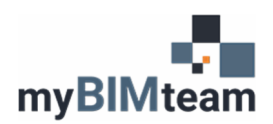

## **OVERVIEW**

The default Autodesk default library does not contain Elevators, so we developed a flexible yet easy to use collection of families.

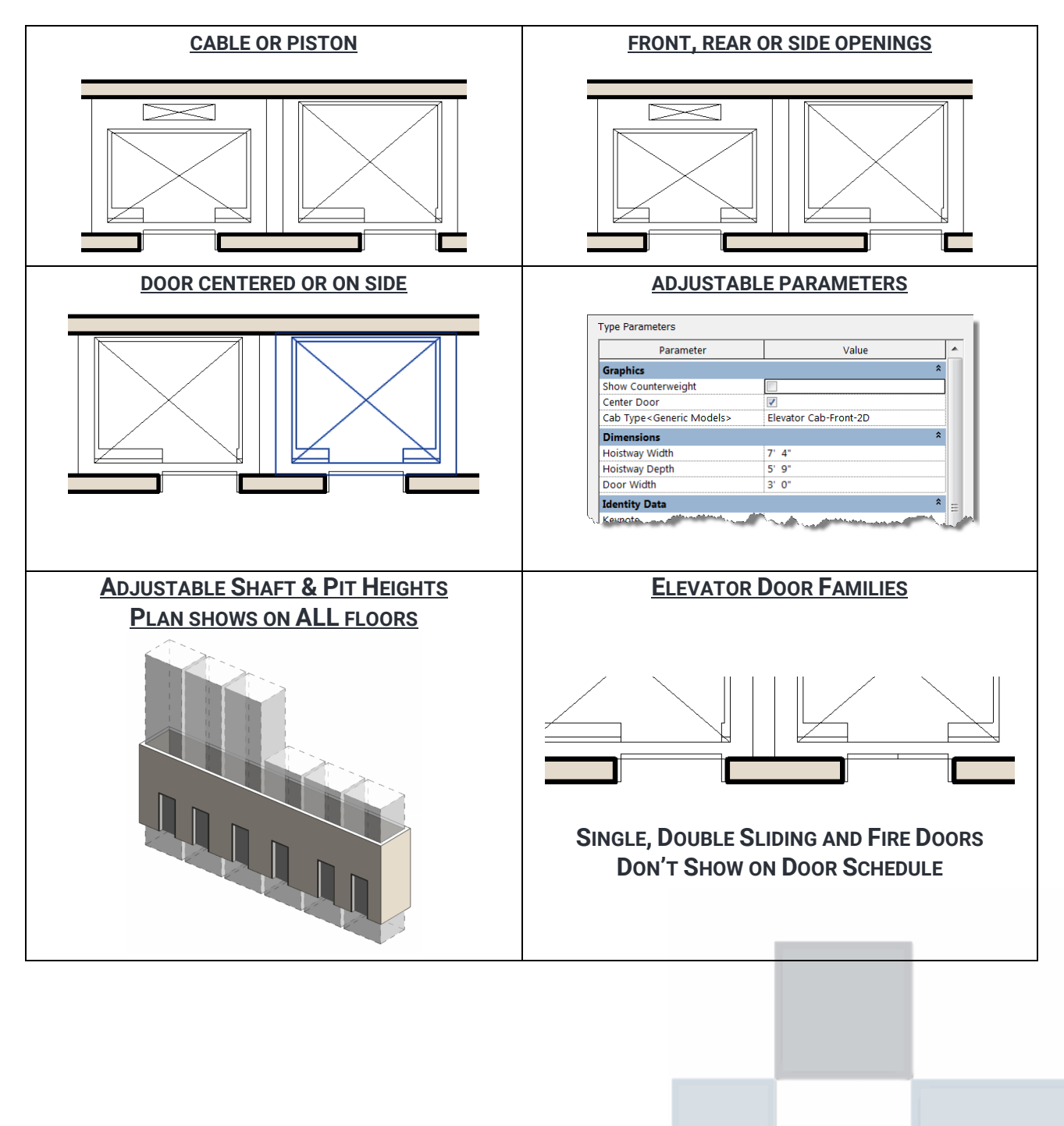

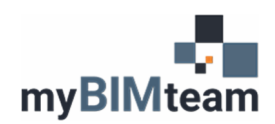

## **LIBRARY INCLUDES**

- 5 Families 1 Elevator and 4 Doors Families
- □ 2D graphics for Cable or Piston Elevators
- Adjustable Dimensions
- Adjustable Plan Graphics
- Elevator Doors DON'T Appear on Door Schedule

## **INSTRUCTIONS**

The elevator family is a "component" and part of the "generic" category. It contains 8 different elevator graphics as types. See below.

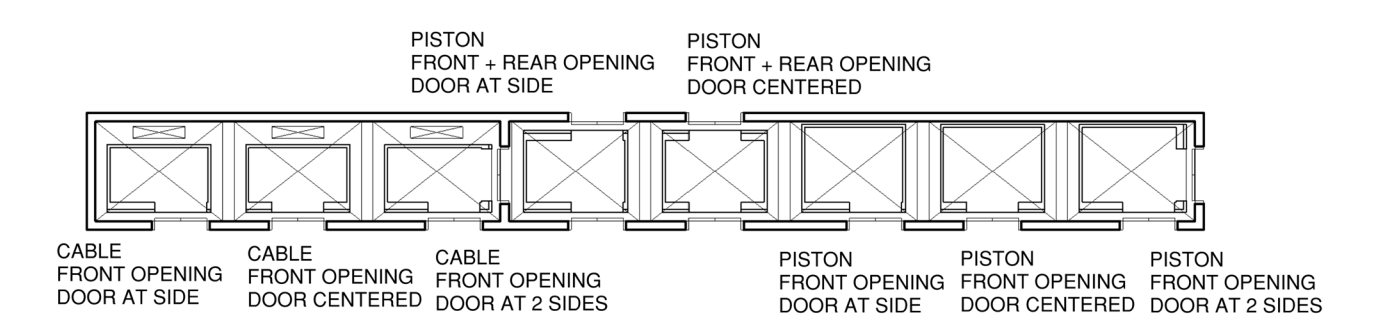

There are type parameters for the "hoistway width" and "hoistway depth", which in turn adjust the size of the cab based on the various offset parameters. See screen cap of parameters.

You can change the plan graphic from a piston elevator to a cable type by displaying the counterwieght. You can center the door or push it off to the side and display doors in front or back.

The family contains extrusion representing the shaft on a separate sub-category so you can control its visibility. The height of the shaft is adjustable. To get the elevator to display on all levels, place the elevator on your lowest level, and adjust the "shaft height" & "pit depth" to extend all the way through the building.

We've created a 2 special "door" objects. You can't use regular door objects on the door category because they will show in door schedules. We created a family in the "generic" category so you'll use the "component" tool to load and place these doors.

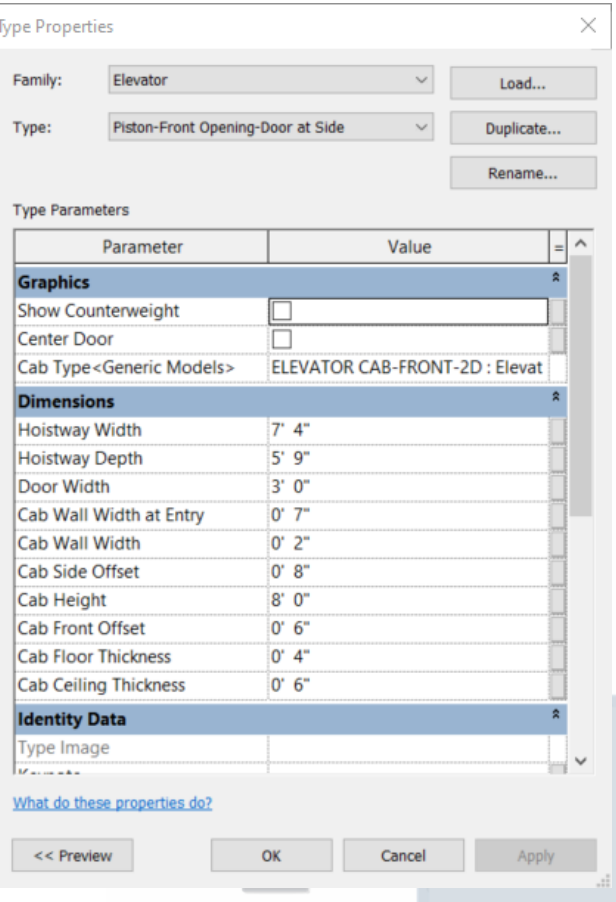